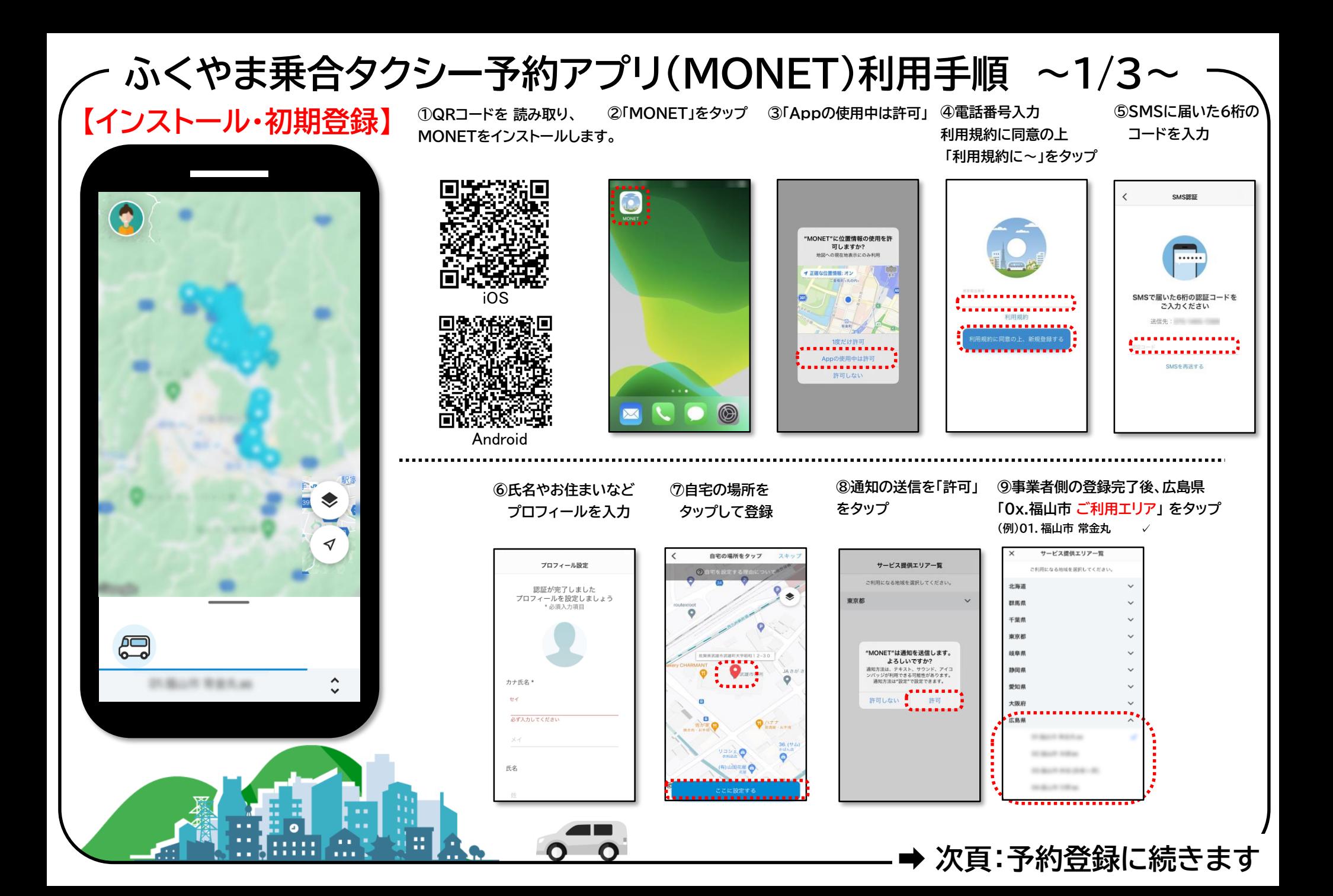

**⑥予約内容を確認し ②「行き先検索」などから ③必要に応じ ④予約希望日・ ⑤候補の中から ⑦仮予約完了 ふくやま乗合タクシー予約アプリ(MONET)利用手順 ~2/3~**

**【予約登録】 降車場所を選択 乗車場所を変更 乗車人数を選択 「個人情報の~予約する」 希望の便を選択 「予約確認する」をタップ 「決定する」をタップ** ①バス予約をタップ (①のマップからも可) <sup>1</sup> 予約帷認 g る」をタップ <sub>「決定する」をタップ をタップ</sub> **(①のマップからも可)**  $15.2 - 0.9549$  TR 予約便保補 バス予約 行き先検索 バス予約確認  $u = \mathbf{G}$ **BxQ**  $\bullet$ Ō ers wantered ご番市になる個を選択してください  $\bullet$ 图片医细胞能 {*Condes)DY*<br>■■■■■■■■■■■■■■■■  $\circ$  $\circ$ ◚  $\circ$ 11月9日 ● 040\_XXコミュニティセンター  $\frac{100}{2500} \rightarrow \frac{9:30}{9:350}$ 045\_△△センター - 050\_○○銀行 **O** 041\_XX 交流館 1路 (1便) 午前 e G О 予約確定前 11/8 15:00 確定 **O** 042\_XX W IN FIRM **Beach** moth  $0.55 \sim$  → 11:19  $\sim$ <br>:14 頃 → 11:24 頃 ................  $11000$  $0.045$   $\Delta \Delta$ tr $y -$ ● 043\_△△歯科医院 ..... (3) 11/815:00 予約確定予定 15:00 平和確定平 **O** 050\_OOIRFT 手約確定前 11/8 15:00 确定 **O** 050\_OOIR行 ● 044\_XX特別支援学校高等部  $\begin{array}{cc}\n\text{0.00}\n\circ & \text{0.045}\n\end{array}\n\quad\n\begin{array}{cc}\n\text{0.045}\n\circ & \text{0.046}\n\end{array}\n\quad\n\begin{array}{cc}\n\text{0.045}\n\end{array}\n\quad\n\begin{array}{cc}\n\text{0.045}\n\end{array}\n\quad\n\begin{array}{cc}\n\text{0.045}\n\end{array}\n\quad\n\begin{array}{cc}\n\text{0.045}\n\end{array}\n\quad\n\begin{array}{cc}\n\text{0.045}\n\end{array}\n\quad\n\begin{array}{cc$ . . . . . . . . . . 0 045\_AAセンター 希望日 □ 日路 (1位) 午8 予約完了 美望田 11月9日  $0.30 -$ ● 050\_〇〇銀行 ● 046\_00回雷館 乘車人数 香車入鉄  $11$  $1<sub>A</sub>$  $E_{\rm s}$  $\triangleleft$ ● 047\_00女子高校前 乗車される方  $\overline{a}$ 1/023100  $0.48$ \_XX $\equiv$ TH 本サービスを利用する目的で、当社は事業者 こそ約を受け付けました ー<br>出発時刻までに乗り場にお越しください に個人情報を提供します。  $\epsilon$ ● 049\_△△市営住宅 .................. ............... 予約確認する 決定する 個人情報の提供に回復した上で予約す  $\hat{\cdot}$ **O** 050\_OO照行 計画の形象をも ................ **④対象の予約をタップすると ⑧予約が確定する ⑨予約の結果が 【予約確認・変更・キャンセル】 時刻が表示されます 通知されます。 キャンセルができます ①ホーム画面の ②「予約一覧」をタップ ③乗車予定を確認 ※混みあっている場合など、 ⑤予約キャンセル完了 ※日時や乗降場所の変更は 予約の状況によっては予約未成立 顔マークをタップ することができます (予約が取れませんでした)となります 予約の取り直しをお願いします** 予約一覧 <mark>予約が確定しました。<br>予約が確定しました。</mark><br>【11/9 09:00 発】045\_△△センター<br>出発時刻までに乗り場にお越しください 予約一覧  $\cdot$  : **O** 予約一覧 重要予定 45 10 10 22 乘車予定 香油用材 重重予定 重要開放 . . . . . . . . . . . . . . . . . . . **SPECIAL SUITE Softe** 1月9日 11月9日 1月9日 ユーザー設定 11月9日 1898 . . . . 1 ① 11/815:00 予約確定予定 9:00~ 045\_△△センター (\):11/815:00 予約確定予定 予約がキャンセルされました 9:00~ 045\_△△センター **1189898095785688997** 9:00 0 045\_△△センター 0.00~ 0 045 △△センター 9:00~ ● 045\_△△センター 830~ ● 050\_OO銀行 호 1시 홀 1시 9:00~ 045\_△△センター 홀 1시  $21$ □ 往路 (1便) 午前 9:30 0 050 0 0銀行 9:25 M □ 往路 (1便) 午前 9:30 350\_OO銀行  $4794640$ 重要要更  $0.30 - 0.01$ ● 050\_〇〇銀行 9:30~ 050\_OO眼行 0:30~ 050\_OO銀行  $1\lambda$ 人数変更 点 帕 台数変更 > 三 予約一覧 予約が取れませんでした。 . . . . . . お問い合わせ先 .. . . . . . . . . . . . . . . . . . 【11/9 9:00~9:25講座】045\_△△センター <del>. . . . . . . . . . . . . . .</del> . . 利用规则  $\blacktriangleleft$ 11日0日 ログアウト 2645 6600 to third 4. 251 a 9:00~ 0 046 AA12-9-▲1人<br>■ 888 (1例 午前  $\epsilon$  $\frac{9:30}{9:3510}$  060\_COMF *DISCONSIN* 

**➡ 次頁:代理ユーザ登録・予約**

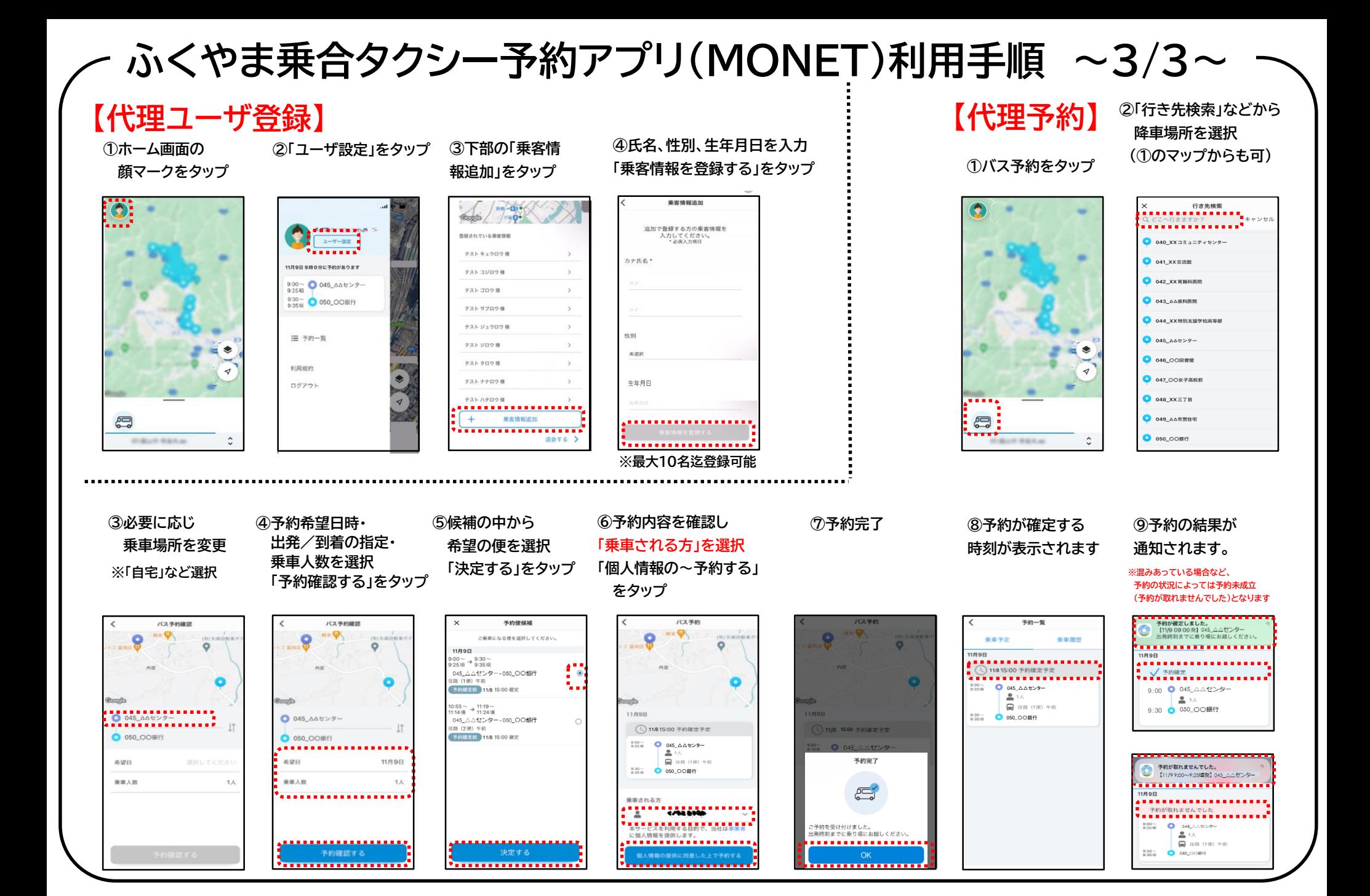